## **Kontrolluppgifter Domare**

- 1. Klicka på Uppdrag Ersättningar för att komma till Kontrolluppgifterna.
- 2. Klicka på knappen "Kontrolluppgifter" och öppna Excel-fil som visar vilka föreningar och förbund som använt sig av iBIS för att rapportera kontrolluppgifterna till Skatteverket.

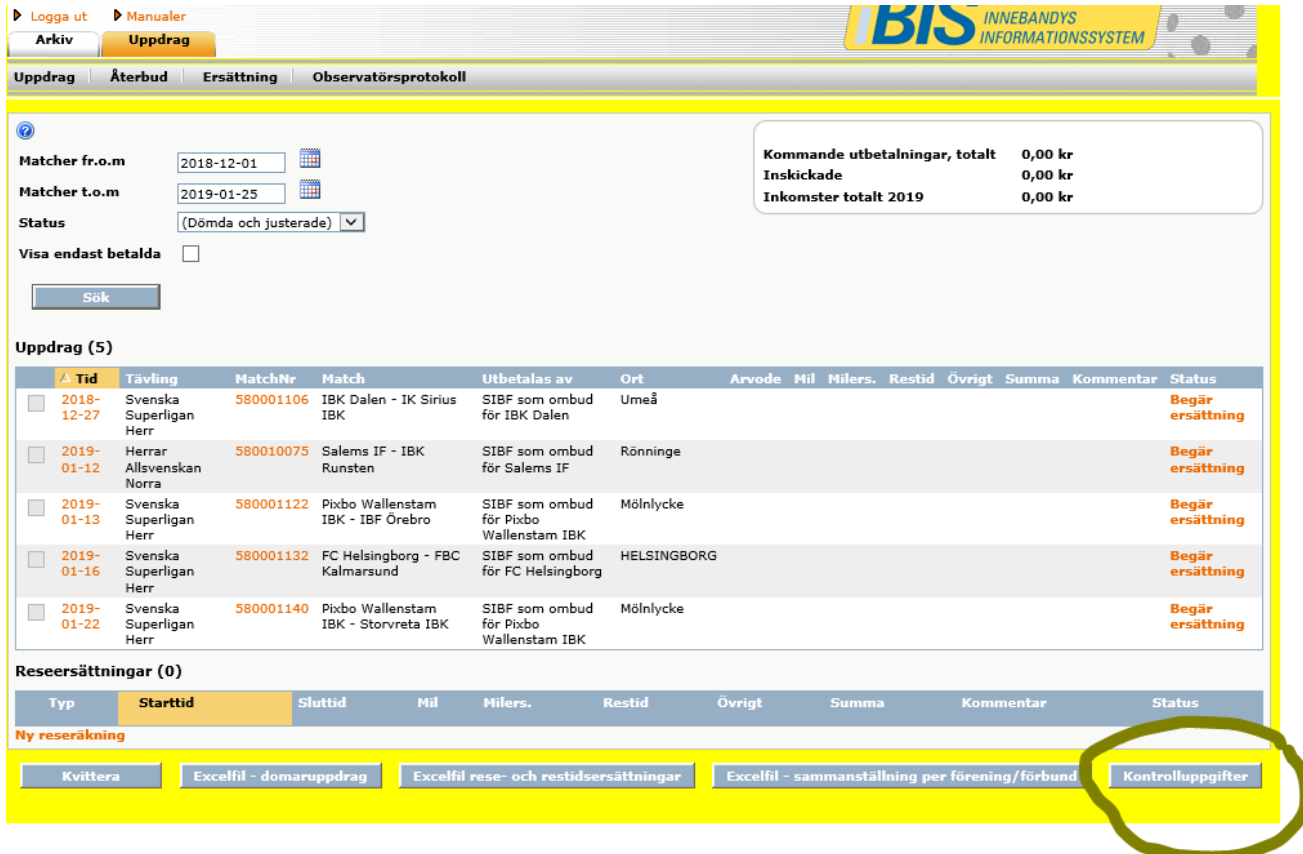

## Exempel på Excel-fil

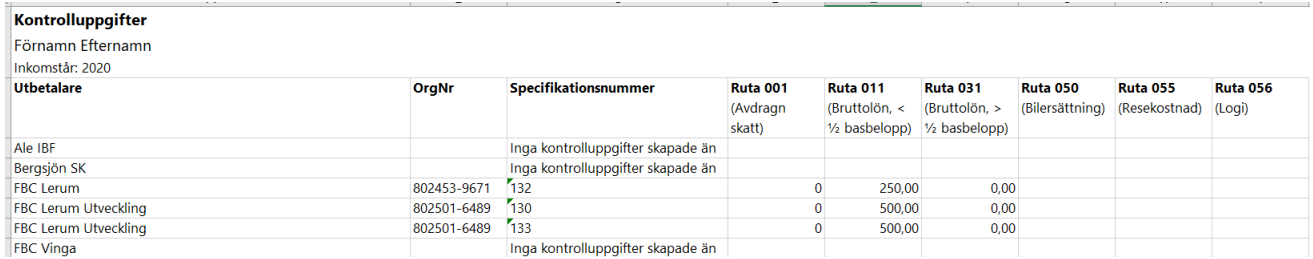

Om du upptäcker felaktigheter kontaktar du utbetalaren.